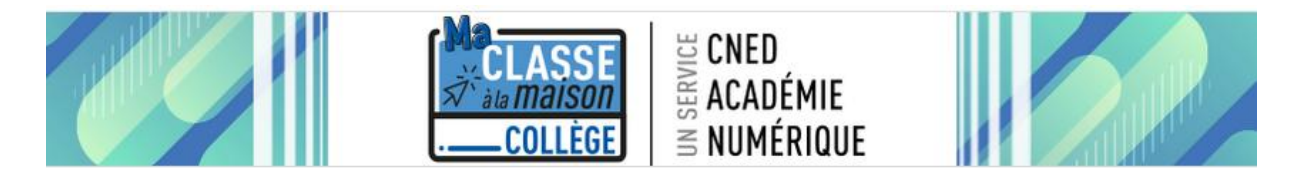

Pour accéder au service de la plateforme du CNED « Ma classe à la maison » vous devez vous connecter à l'adresse [https://college.cned.fr](https://college.cned.fr/)

Vous devez créer un compte utilisateur en cliquant sur le bouton « Créer un compte »

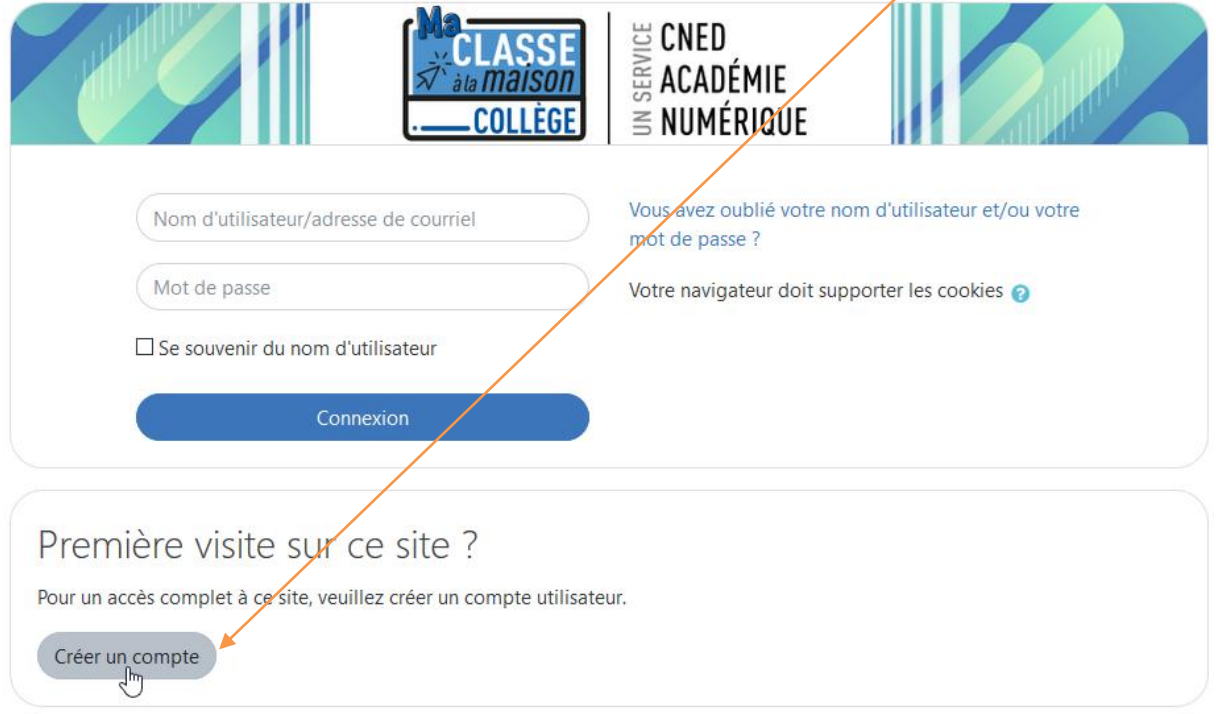

Après avoir pris connaissance des conditions générales d'utilisation, vous devez les accepter.

A.

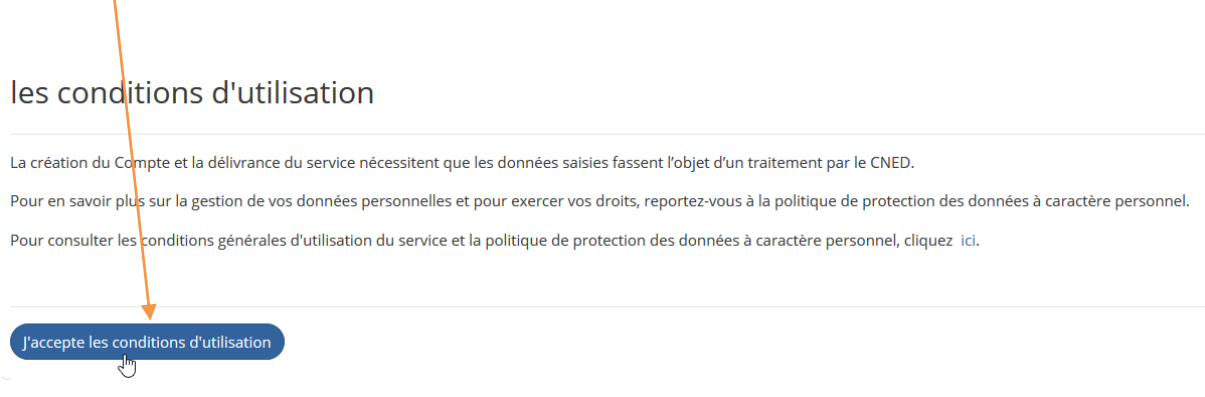

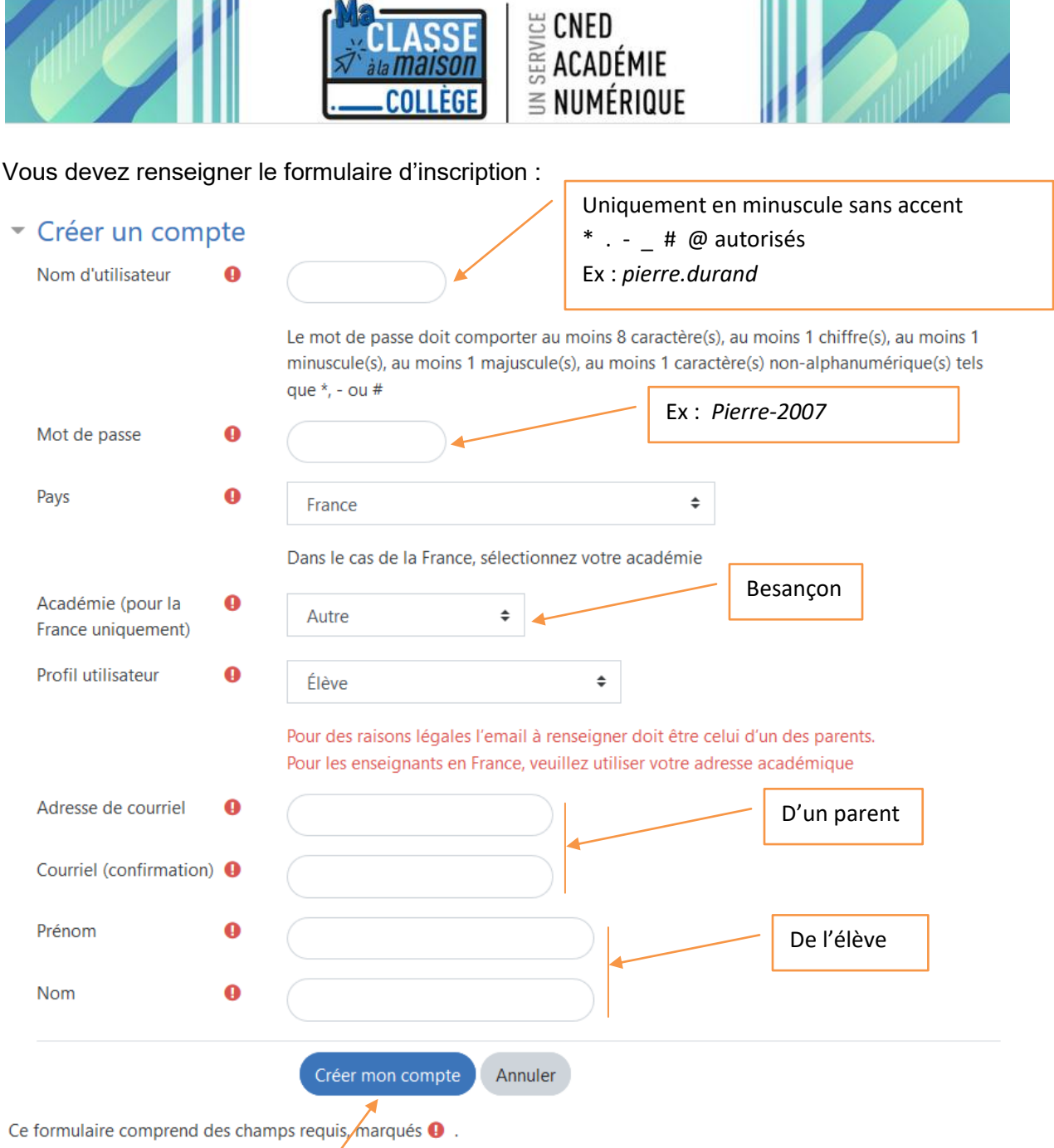

Puis cliquer sur « Créer mon compte ». Un lien d'activation est envoyé à l'adresse mail renseignée. Si le lien est inactif, vous devez le copier et le coller dans la barre d'adresse de votre navigateur.

Un message vous indique que votre adresse est validée.

Vous pouvez accéder au contenu en ligne correspondant à votre série.